Installing Additional Memory:

Note: Use RAM Module (25-3543). (MAX Memory is 8 MB.)

Adding extra memory to your system can greatly improve the performance of some applications. The 4 MB module increases your total memory to 8 MB.

If you decide to install the memory card yourself, follow these steps.

CAUTION: Disconnect the AC adapter from the system and remove the rechargeable battery from the battery compartment before you open the expansion access cover.

- 1. Slide the expansion cover (above and to the left of the keyboard) to the left and remove it.
- 2. If you have installed an internal modem, temporarily remove it.
- 3. Remove the memory card from its static-proof bag, holding it carefully by the card edges. Then plug the memory card into the two vertical memory card connectors.

Note: Static electricity can damage the memory card.

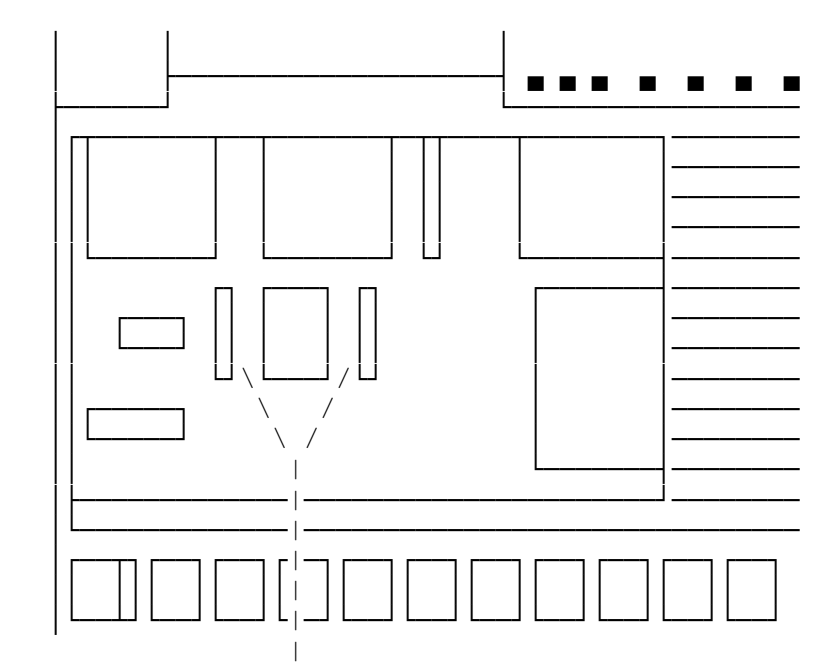

MEMORY CARD CONNECTORS

4. Replace the modem if necessary, and replace the expansion access cover. 5. Run the SETUP utility to set the new value in the Extended Memory option. Note: Refer to Faxback Doc. #1414 for information on using the Setup Utility.